# **EtherSwitch Service Module (ES) Configuration Example**

**Document ID: 82288**

## **Contents**

**Introduction Prerequisites** Requirements Components Used Related Products Conventions  **EtherSwitch Modules − Concepts Configure** Network Diagram Configurations EtherSwitch Module Initial Configuration Configure VTP and VLAN Configure Spanning Tree, Trunk and Port Channel Configure Access Port Configure Voice Port Configure Routing Configure QoS  **Verify Troubleshoot Related Information Introduction**

This document provides a sample configuration for the EtherSwitch Service module installed in the Integrated Service Router (ISR). This document does not discuss the configuration example for the EtherSwitch Network module.

# **Prerequisites**

## **Requirements**

There are no specific requirements for this document.

## **Components Used**

The information in this document is based on these software and hardware versions:

- Cisco 2800 Series Router on Cisco IOS® Software Release 12.4(10)
- NME−16ES−1G−P − 16−port 10/100 Cisco EtherSwitch Service Module

The information in this document was created from the devices in a specific lab environment. All of the devices used in this document started with a cleared (default) configuration. If your network is live, make sure that you understand the potential impact of any command.

## **Related Products**

This configuration can also be used with Cisco 2600/3600/3700/3800 Series Routers.

Refer to Table 6 in Cisco EtherSwitch Service Modules − Data Sheet for more information.

### **Conventions**

Refer to Cisco Technical Tips Conventions for more information on document conventions.

## **EtherSwitch Modules − Concepts**

These are the two types of EtherSwitch modules available for Cisco ISRs:

- **EtherSwitch Service Module (ES) ES** modules have their own processors, switching engines, software and flash memory that run independent of the host router resources. After the ES module is installed in the router, you can console into the ES module from the host router. Then you can create VLANs, configure VLANs, spanning tree, and Virtual Terminal Protocol (VTP) from the ES module. ES modules are based on the Catalyst 3750 platform. This document shows the configuration example only for the ES module.
	- ◆ Refer to Cisco EtherSwitch Service Modules Data Sheet for more information on ES modules.
	- Refer to Cisco EtherSwitch Service Modules Feature Guide for information on how to ♦ administrate ES modules.
	- ◆ Refer to Catalyst 3750 Series Switches Configuration Guides for information on how to configure ES modules.
- **EtherSwitch Network Module (ESW) ESW** modules are configured by Router IOS. These modules do not run separate software. It is integrated into the host router IOS. You can create VLANs, configure VLANs, spanning tree, and VTP from the host router. The router stores the VLAN database file (vlan.dat) in the flash.
	- ◆ Refer to Cisco EtherSwitch Network Modules Data Sheet for more information on ESW modules.
	- Refer to Cisco EtherSwitch Network Modules Feature Guide for information on how to ♦ configure ESW modules.
	- Refer to EtherSwitch Network Module (ESW) Configuration Example for information on the ♦ basic ESW module configuration.

## **Configure**

In this section, you are presented with the information to configure the features described in this document.

**Note:** Use the Command Lookup Tool (registered customers only) to obtain more information on the commands used in this section.

### **Network Diagram**

This document uses this network setup:

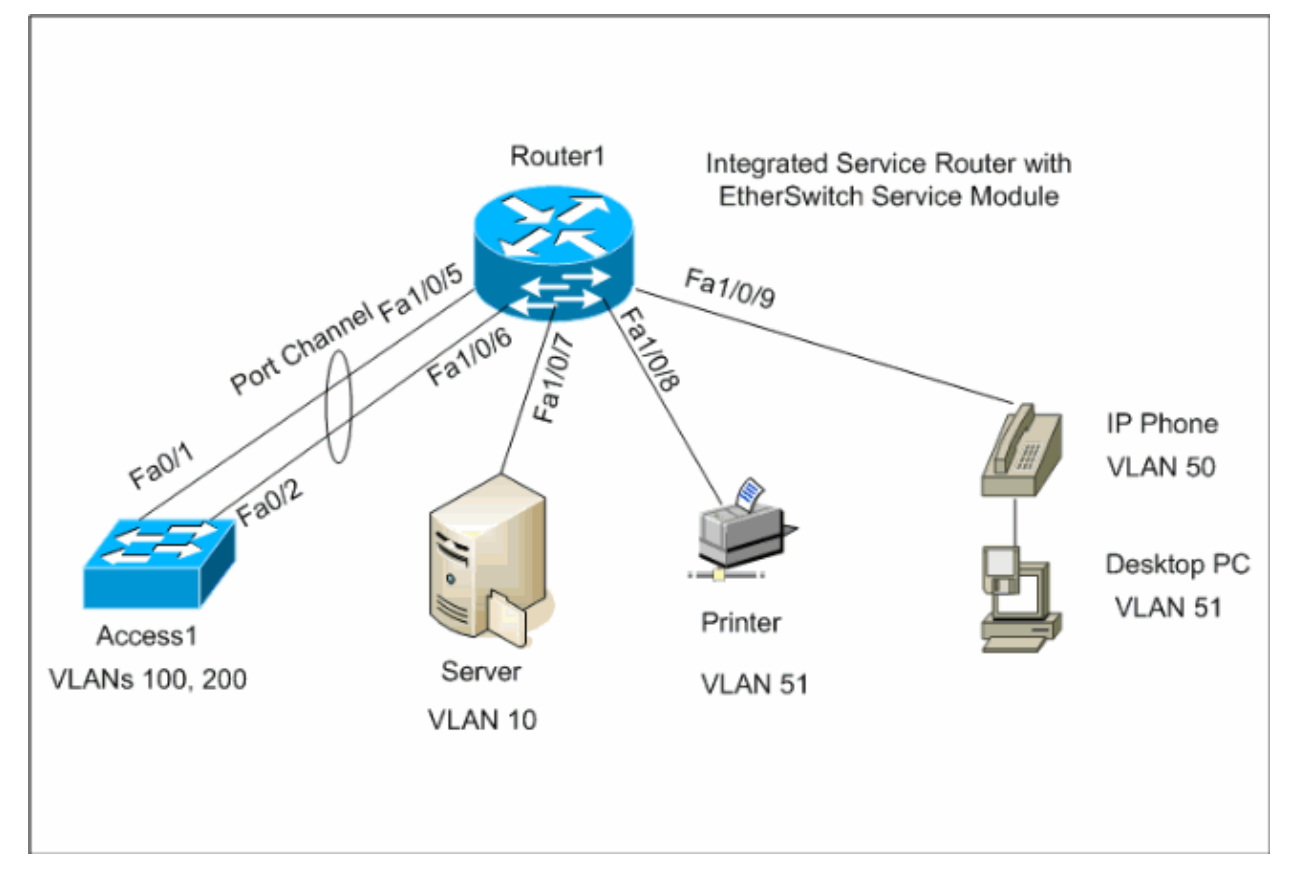

### **Configurations**

This document uses these configurations:

- EtherSwitch Module Initial Configuration
- Configure VTP, VLAN
- Configure Spanning Tree, Trunk and Port Channel
- Configure Access Port
- Configure Voice Port
- Configure Routing
- Configure QoS

### **EtherSwitch Module Initial Configuration**

After the ES module is installed on the router, you see a new **GigabitEthernet interface x/0** (where x is the slot number) recognized by the IOS. This output is taken after the ES module is installed on the router:

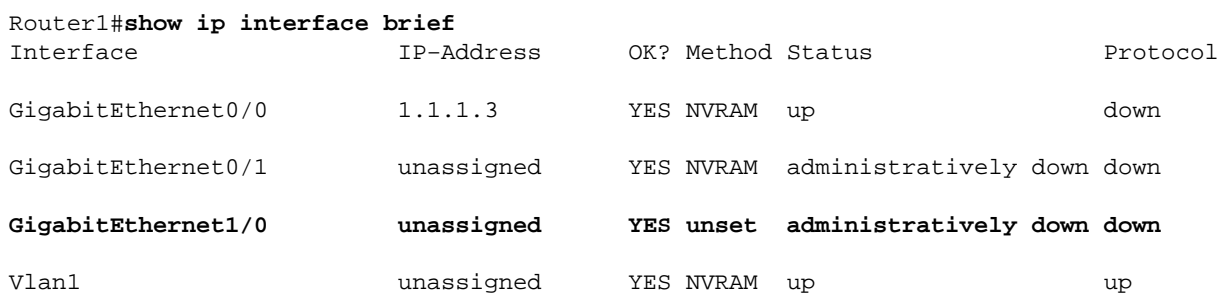

The **service−module gigabitEthernet** *x/0* **session** command is the privileged EXEC mode command used to console into the ES module from the host router. You need to console into the ES module in order to

configure it. In order to console into the ES module, it is required to configure the IP address for the **GigabitEthernet interface x/0**. If you try to console into the module without assigning an IP address, you receive this error message:

Router1#**service−module gigabitEthernet** 1/0 **session** IP address needs to be configured on interface GigabitEthernet1/0

```
Router1
Find out the router interface connected to the ES module.
Router1#show cdp neighbors
Capability Codes: R − Router, T − Trans Bridge, B − Source Route Bridge
                  S − Switch, H − Host, I − IGMP, r − Repeater, P − Phone
Device ID Local Intrfce Holdtme Capability Platform Port ID
Lab−2811 Gi 1/0 157 R NME−16ES−1G Gi 1/0/2
!−−− The Local interface shows the interface 
!−−− on the router connected internally to the switch.
Configure the host router to manage the ES module.
Router1#configure terminal
Enter configuration commands, one per line. End with CNTL/Z.
Router1(config)#interface gigabitethernet 1/0
Router1(config−if)#ip address 172.16.1.1 255.255.255.0
Router1(config−if)#no shutdown
Router1(config−if)#exit
Router1(config)#exit
Console into the ES Module
Router1#service−module gigabitEthernet 1/0 session
Trying 172.16.1.1, 2066 ... Open
         −−− System Configuration Dialog −−−
Would you like to enter the initial configuration dialog? [yes/no]: no
Would you like to terminate autoinstall? [yes]:
Switch>enable
Switch#configure terminal
Enter configuration commands, one per line. End with CNTL/Z.
Switch(config)#hostname Switch−ES
Switch−ES(config)#interface gigabitethernet 1/0/2
Switch−ES(config−if)#no switchport
Switch−ES(config−if)#ip address 172.16.1.2 255.255.255.0
Switch−ES(config−if)#exit
!−−− GigabitEthernet 1/0/2 connects the ES module to the router.
Switch−ES(config)#line console 0
Switch−ES(config−line)#password a99l3
Switch−ES(config−line)#exec−timeout 30
```

```
Switch−ES(config−line)#exit
Switch−ES(config)#line vty 0 4
Switch−ES(config−line)#password a99l3
Switch−ES(config−line)#login
Switch−ES(config−line)#exec−timeout 30
Switch−ES(config−line)#exit
```
This output shows the **show ip interface brief** command from the ES module. The **GigabitEthernet1/0/2** interface connects the ES module to the **GigabitEthernet1/0** interface of the host router.

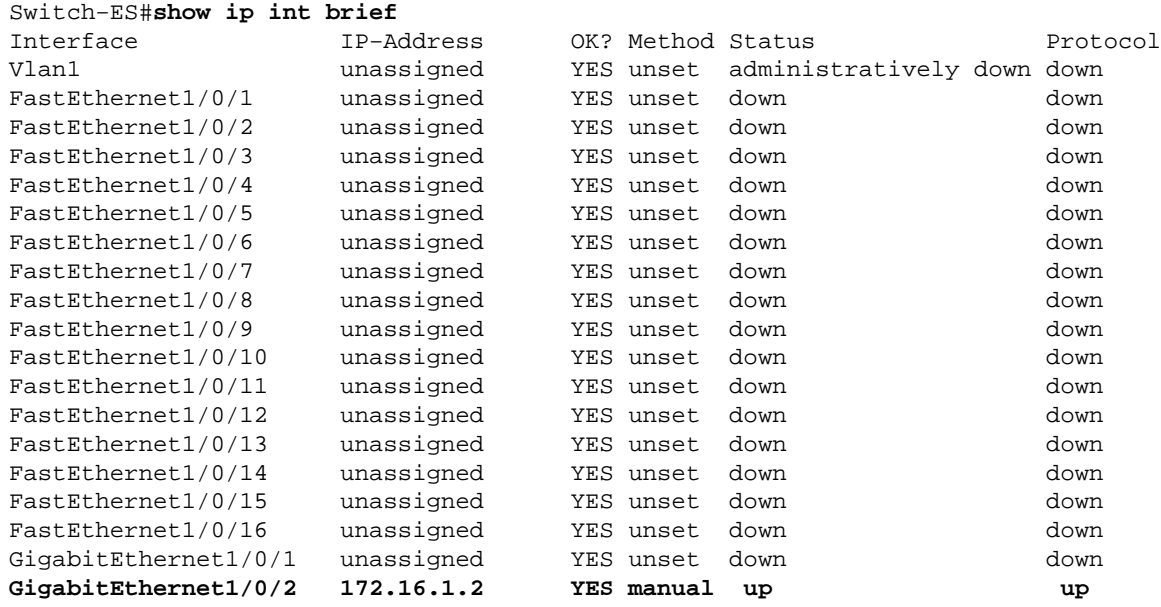

If the ES module or the devices connected to this ES module need to communicate to the external network via the host router, this port (GigabitEthernet1/0/2) needs to be a Layer 3 port or it needs to be a member of Layer 3 VLAN. See the Configure Routing section of this document to understand how to configure the routing on the ES module.

This diagram explains the host router and the ES module logical connectivity:

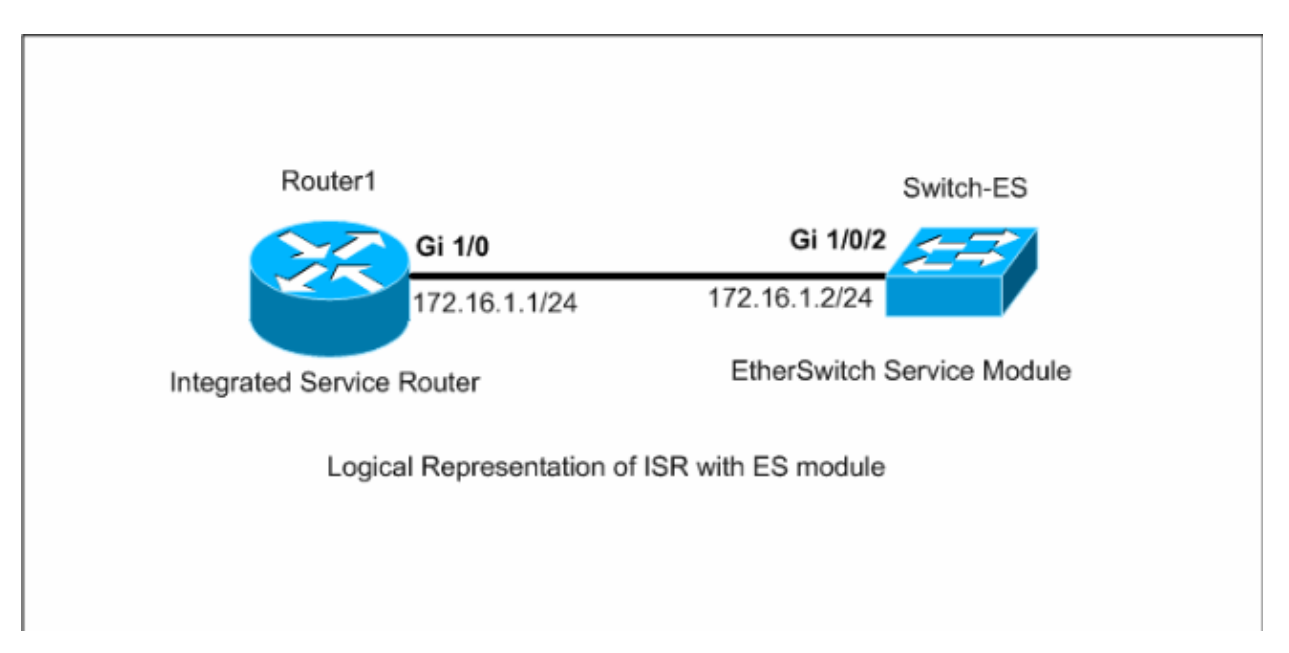

You need to press **Ctrl+Shift+6**, then **X** in order to go back to the host router.

If you need to clear the session from the router, issue the **service−module gigabitEthernet x/0 session clear** command from the router privileged EXEC mode.

### **Configure VTP and VLAN**

By default, the VTP mode is server and the VTP domain name is null in ES module. By default, all the ports belong to vlan1. In this example, a DHCP server (172.16.10.20) is located in vlan 10. The **ip helper−address 172.16.10.20** command is configured on all the VLANs except vlan 10 in order to obtain the IP addresses from the DHCP server for the devices located in these VLANs.

```
Switch−ES
VTP Configuration
Switch−ES(config)#vtp mode transparent
Setting device to VTP TRANSPARENT mode.
Switch−ES(config)#vtp domain LAB
Changing VTP domain name from NULL to LAB
Switch−ES(config)#
Create VLANs
Switch−ES(config)#vlan 10,50,51,100,200
Switch−ES(config−vlan)#exit
Switch−ES(config)#
Configure VLANs
Switch−ES(config)#interface vlan 10
Switch−ES(config−if)#ip address 172.16.10.1 255.255.255.0
Switch−ES(config−if)#no shutdown
Switch−ES(config−if)#interface vlan 50
Switch−ES(config−if)#ip address 172.16.50.1 255.255.255.0
Switch−ES(config−if)#ip helper−address 172.16.10.20
Switch−ES(config−if)#no shutdown
Switch−ES(config−if)#interface vlan 51
Switch−ES(config−if)#ip address 172.16.51.1 255.255.255.0
Switch−ES(config−if)#ip helper−address 172.16.10.20
Switch−ES(config−if)#no shutdown
Switch−ES(config−if)#interface vlan 100
Switch−ES(config−if)#ip address 172.16.100.1 255.255.255.0
Switch−ES(config−if)#ip helper−address 172.16.10.20
Switch−ES(config−if)#no shutdown
Switch−ES(config−if)#interface vlan 200
Switch−ES(config−if)#ip address 172.16.200.1 255.255.255.0
Switch−ES(config−if)#ip helper−address 172.16.10.20
Switch−ES(config−if)#no shutdown
```
Switch−ES#**show vlan**

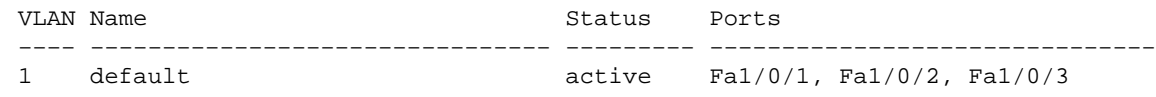

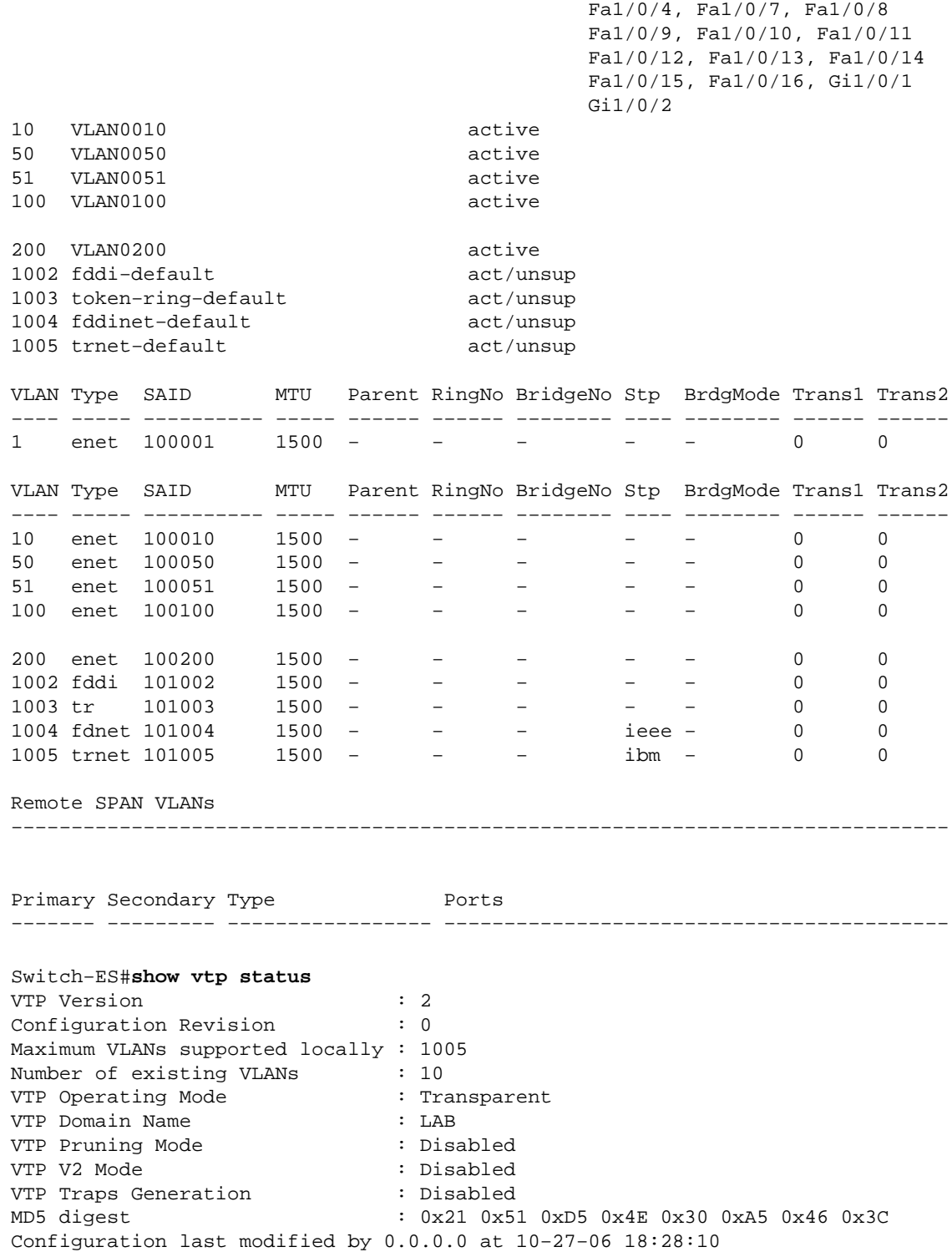

### **Configure Spanning Tree, Trunk and Port Channel**

This section shows the spanning−tree configuration on the ES module and the **Access1** switch. This section also shows the port channel and the trunk configuration between the ES module and the Access1 switch. This example configures the rapid spanning tree on all the switches. The ES module is configured as the spanning−tree root for all the VLANs.

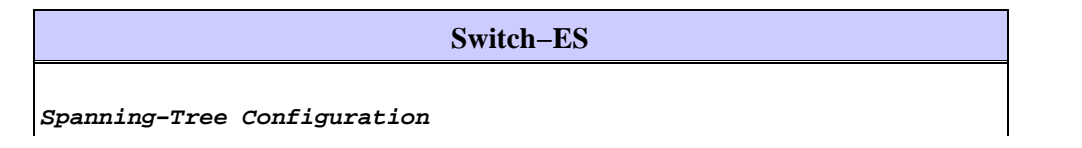

Switch−ES(config)#**spanning−tree mode rapid−pvst** Switch−ES(config)#**spanning−tree vlan 10,50,51,100,200 root primary**

#### **Trunk & Port Channel Configuration**

Switch−ES(config)#**interface port−channel 1** Switch−ES(config−if)#**switchport trunk encapsulation dot1q** Switch−ES(config−if)#**switchport mode trunk** Switch−ES(config−if)#**switchport trunk allowed vlan 100,200** Switch−ES(config−if)#**exit** Switch−ES(config)#**interface range fastethernet 1/0/5−6** Switch−ES(config−if−range)#**switchport trunk encapsulation dot1q** Switch−ES(config−if−range)#**switchport mode trunk** Switch−ES(config−if−range)#**switchport trunk allowed vlan 100,200** Switch−ES(config−if−range)#**channel−group 1 mode on** Switch−ES(config−if−range)#**exit**

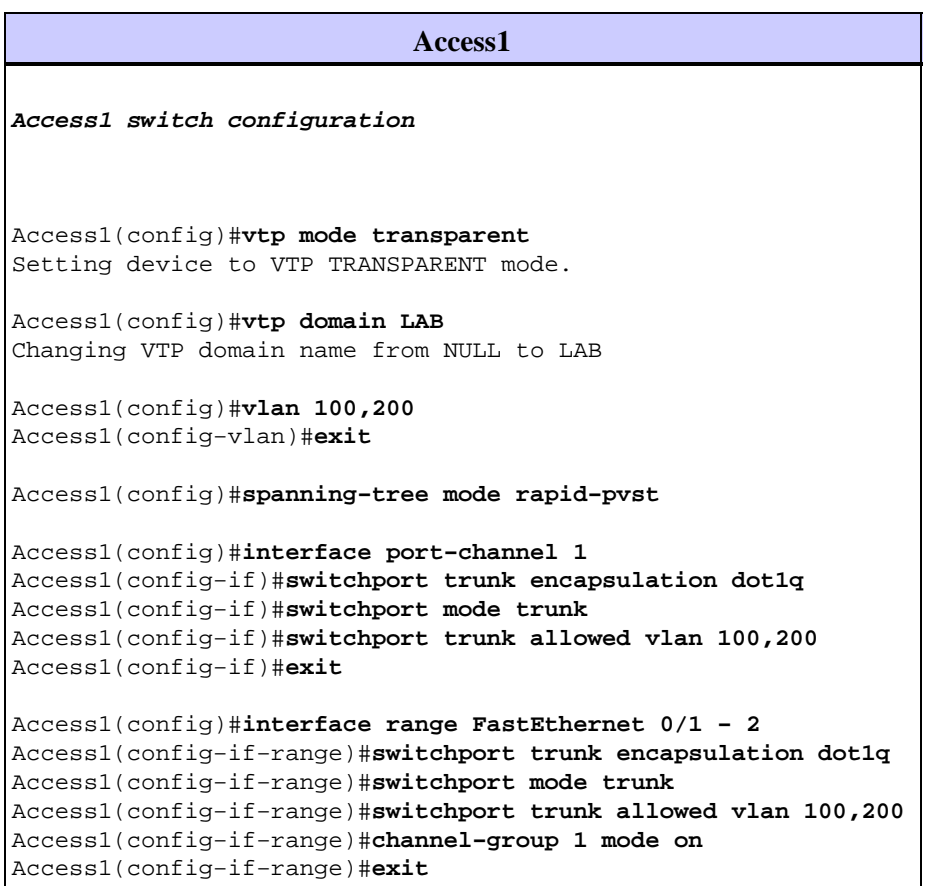

Switch−ES#**show spanning−tree summary** Switch is in rapid−pvst mode Root bridge for: VLAN0001, VLAN0100, VLAN0200 Extended system ID is enabled<br>Portfast Default is disabled Portfast Default PortFast BPDU Guard Default is disabled Portfast BPDU Filter Default is disabled Loopguard Default is disabled EtherChannel misconfig guard is enabled UplinkFast is disabled BackboneFast is disabled Configured Pathcost method used is short

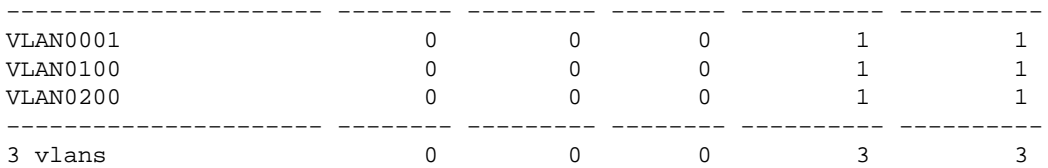

#### Switch−ES#**show interface port−channel 1 trunk**

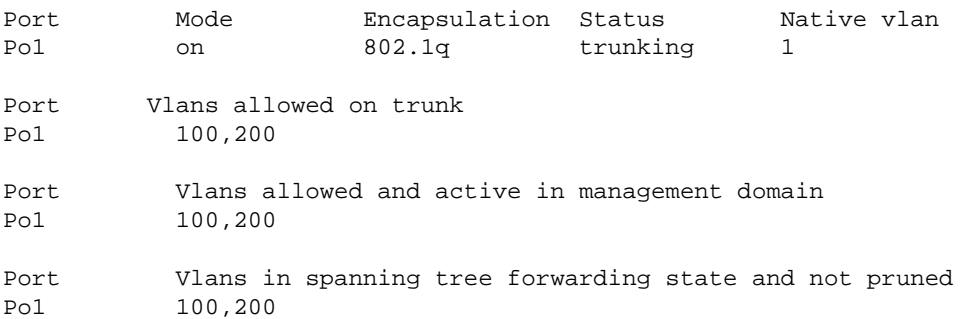

#### **Configure Access Port**

The access port configuration is similar to the standard LAN switch configuration.

```
Switch−ES
Configure the port for server
Switch−ES(config)#interface fastEthernet 1/0/7
Switch−ES(config−if)#switchport mode access
Switch−ES(config−if)#switchport access vlan 10
Switch−ES(config−if)#spanning−tree portfast
Switch−ES(config−if)#speed 100
Switch−ES(config−if)#duplex full
Switch−ES(config−if)#exit
Configure Port for Printer
Switch−ES(config)#interface fastethernet 1/0/8
Switch−ES(config−if)#switchport mode access
Switch−ES(config−if)#switchport access vlan 51
Switch−ES(config−if)#spanning−tree portfast
Switch−ES(config−if)#exit
```
#### **Configure Voice Port**

The voice port configuration is similar to the standard LAN switch configuration.

```
Switch−ES
Configure the port for Voice
Switch−ES(config)#interface fastethernet 1/0/9
Switch−ES(config−if)#switchport mode access
Switch−ES(config−if)#switchport access vlan 51
Switch−ES(config−if)#switchport voice vlan 50
Switch−ES(config−if)#spanning−tree portfast
```
## **Configure Routing**

This example uses static routes to configure the routing.

```
Switch−ES
Configure the default route
Switch−ES(config)#ip routing
Switch−ES(config)#ip route 0.0.0.0 0.0.0.0 172.16.1.1
                         Router1
Configure the route to LAN
```
#### Router1(config)#**ip route 172.16.0.0 255.255.0.0 172.16.1.2**

### **Configure QoS**

This section uses auto QoS to configure QoS. Refer to Cisco AutoQoS White Paper for more information on auto QoS.

**Switch−ES Configure QoS on the port where IP phone is connected** Switch−ES(config)#**interface fastethernet 1/0/9** Switch−ES(config−if)#**auto qos voip cisco−phone** Switch−ES(config−if)#**exit Configure QoS on the uplink port to the host router.** Switch−ES(config)#**interface gigabitEthernet 1/0/2** Switch−ES(config−if)#**auto qos voip trust**

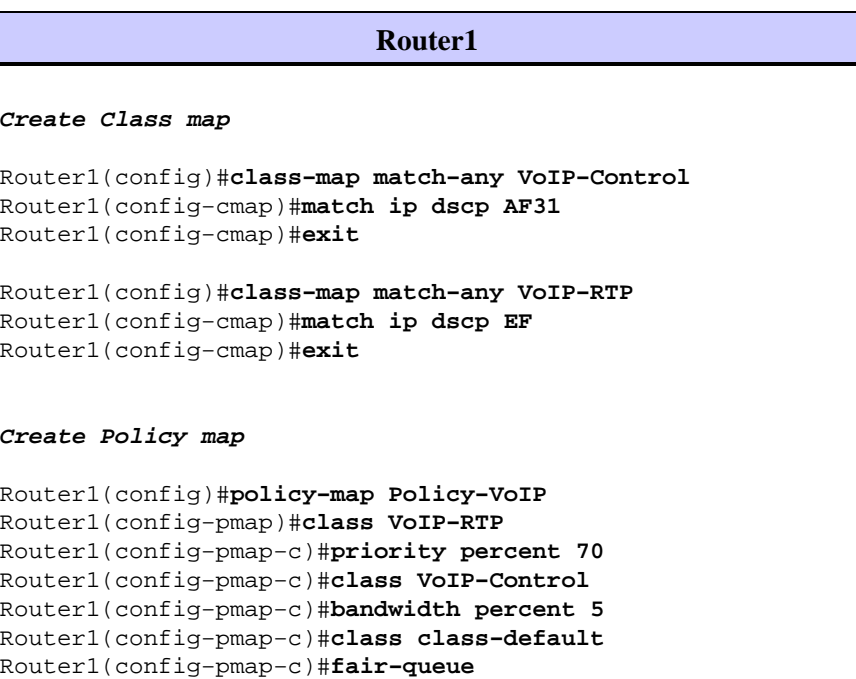

```
Router1(config−pmap−c)#exit
Router1(config−pmap)#exit
Apply the policy on the interface connects to the ES Module
Router1(config)#interface gigabitEthernet 1/0
Router1(config−if)#service−policy output Policy−VoIP
Router1(config−if)#exit
```
# **Verify**

There is currently no verification procedure available for this configuration.

## **Troubleshoot**

There is currently no specific troubleshooting information available for this configuration.

## **Related Information**

- **Troubleshooting Router Interfaces and Modules Issues**
- **Routers Support Page**
- **Technical Support & Documentation − Cisco Systems**

Contacts & Feedback | Help | Site Map

© 2014 − 2015 Cisco Systems, Inc. All rights reserved. Terms & Conditions | Privacy Statement | Cookie Policy | Trademarks of Cisco Systems, Inc.

Updated: Jun 24, 2008 Document ID: 82288